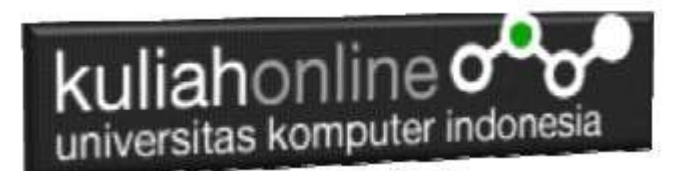

### Menampilkan Relasi Antara Beberapa Tabel

Oleh:Taryana Suryana M.Kom Teknik Informatika Unikom

[taryanarx@email.unikom.ac.id](mailto:taryanarx@email.unikom.ac.id) [taryanarx@gmail.com](mailto:taryanarx@gmail.com) Line/Telegram: 081221180577

## 11.Relasi Tabel

Relasi merupakan hubungan yang terjadi pada suatu tabel dengan tabel lainnya yang mempresentasikan hubungan antar objek di dunia nyata dan berfungsi untuk mengatur operasi suatu database

Pada bagian ini akan dibahas mengenai bagaimana membuat program untuk menampilkan Relasi antara table dalam sebuah database akademik:

## 11.1. Pembuatan Tabel

Untuk membuat sebuah model relasi, contoh pada database akademik, secara sederhana terdiri dari 4 buah tabel, yaitu tabel mahasiswa, matakuliah, dosen dan perwalian

Misalnya ada Tabel:Mahasiswa, yang berisi field dan data seperti berikut:

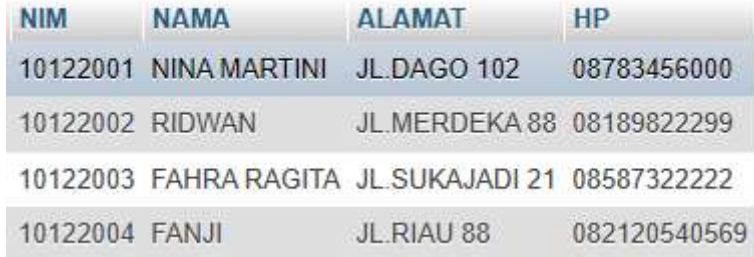

Gambar 11.1.Table MAHASISWA

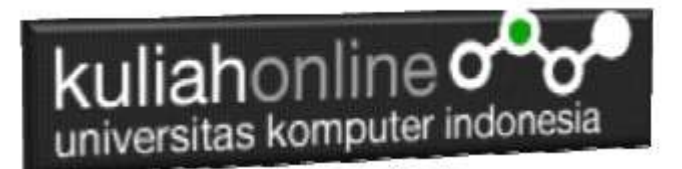

### Tabel:Matakuliah, berisi field dan data sebagai berikut:

| <b>KODEMTK</b> | <b>NAMA</b>           | <b>SKS</b>     |
|----------------|-----------------------|----------------|
| IF1001         | ALGORITMA PEMROGRAMAN | 3              |
| IF1002         | <b>MATEMATIKA</b>     | 3              |
| IF1003         | PEMROGRAMAN WEB-1     | $\mathbf{2}$   |
| IF1004         | <b>BAHASA INGGRIS</b> | $\overline{2}$ |
| IF1005         | SISTEM OPERASI        | З              |

Gambar 11.2. Table Matakuliah

### Tabel:Dosen, berisi field dan data sebagai berikut:

|                 | NID NAMA ALAMAT         |
|-----------------|-------------------------|
|                 | D001 IRAWAN JL.CICAHEUM |
| D002 TATI       | JL.GUNUNG BATU          |
| D003 RANI       | JL.KOPO SAYATI          |
| <b>D004 EKO</b> | <b>JL.KARAPITAN</b>     |
|                 |                         |

Gambar 11.3. Table Dosen

### Tabel:Perwalian, berisi field dan data sebagai berikut:

|    | <b>ID NIM</b>           | <b>KODEMTK</b>    | NID TAHUN NILAI        |    |
|----|-------------------------|-------------------|------------------------|----|
| Đ. |                         | 1 10122001 IF1002 | D001 20221             | 80 |
|    | 2 10122002 IF1001       |                   | D <sub>002</sub> 20221 | 70 |
|    | $\pm$ 3 10122002 IF1002 |                   | D002 20221             | 75 |
|    | 4 10122002 IF1003       |                   | D003 20221             | 60 |
|    | 5 10122002 IF1005       |                   | D002 20221             | 90 |
|    | 6 10122001 IF1001       |                   | D002 20221             | 75 |
|    | $-7$ 10122003 IF1005    |                   | D003 20221             | 90 |
|    | 8 10122004 IF1004       |                   | D001 20221             | 85 |

Gambar 11.4 Table Perwalian

Berdasarkan data diatas, maka dapat digambarkan relasi seperti berikut:

# kuliahonline<sub>C</sub> universitas komputer indonesia

#### **MAHASISWA**

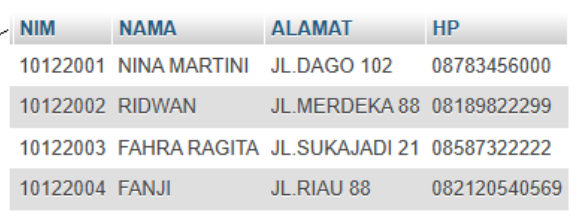

#### **PERWALIAN**

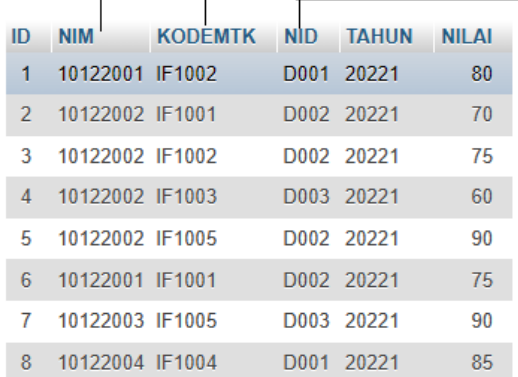

#### **MATAKULIAH**

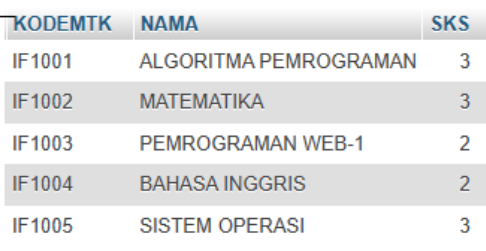

#### **DOSEN**

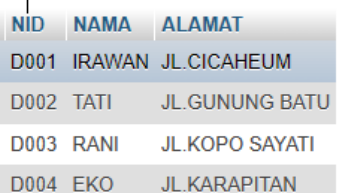

Gambar 11.5. Relasi Tabel Mahasiswa, Matakuliah, Dosen dan Perwalian

# 11.2. Menampilkan Relasi dengan SQL

Untuk Menampilkan hubungan antara satu tabel dengan tabel lainnya, dapat digunakan menggunakan perintah atau Sintak SQL:

Contoh misalnya dari hasil penggabungan beberapa tabel tadi ingin dihasilkan output seperti berikut:

| <b>NIM</b>      | <b>NAMA MAHASISWA</b> | <b>NAMA MATAKULIAH</b> | <b>SKS</b>     |
|-----------------|-----------------------|------------------------|----------------|
|                 | 10122001 NINA MARTINI | <b>MATEMATIKA</b>      | 3              |
| 10122002 RIDWAN |                       | ALGORITMA PEMROGRAMAN  | 3              |
| 10122002 RIDWAN |                       | <b>MATEMATIKA</b>      | 3              |
| 10122002 RIDWAN |                       | PEMROGRAMAN WEB-1      | $\overline{2}$ |
|                 | 10122002 RIDWAN       | <b>SISTEM OPERASI</b>  | 3              |
|                 | 10122001 NINA MARTINI | ALGORITMA PEMROGRAMAN  | $\overline{3}$ |
|                 | 10122003 FAHRA RAGITA | SISTEM OPERASI         | 3              |
| 10122004 FANJI  |                       | <b>BAHASA INGGRIS</b>  | $\mathcal{P}$  |

Gambar 11.6. Menampilkan Hasil Relasi

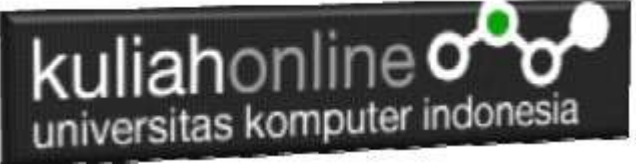

#### SQL:

SELECT MAHASISWA.NIM,MAHASISWA.NAMA AS "NAMA MAHASISWA", MATAKULIAH.NAMA AS "NAMA MATAKULIAH", MATAKULIAH.SKS FROM MAHASISWA,MATAKULIAH,PERWALIAN WHERE PERWALIAN.NIM=MAHASISWA.NIM AND PERWALIAN.KODEMTK=MATAKULIAH.KODEMTK

Perintah diatas dapat dituliskan atau di copy ke program phpmyadmin, pada menu SQL:<br>.d. ... trafice:127001/#1/peri. x ... the four was dist.

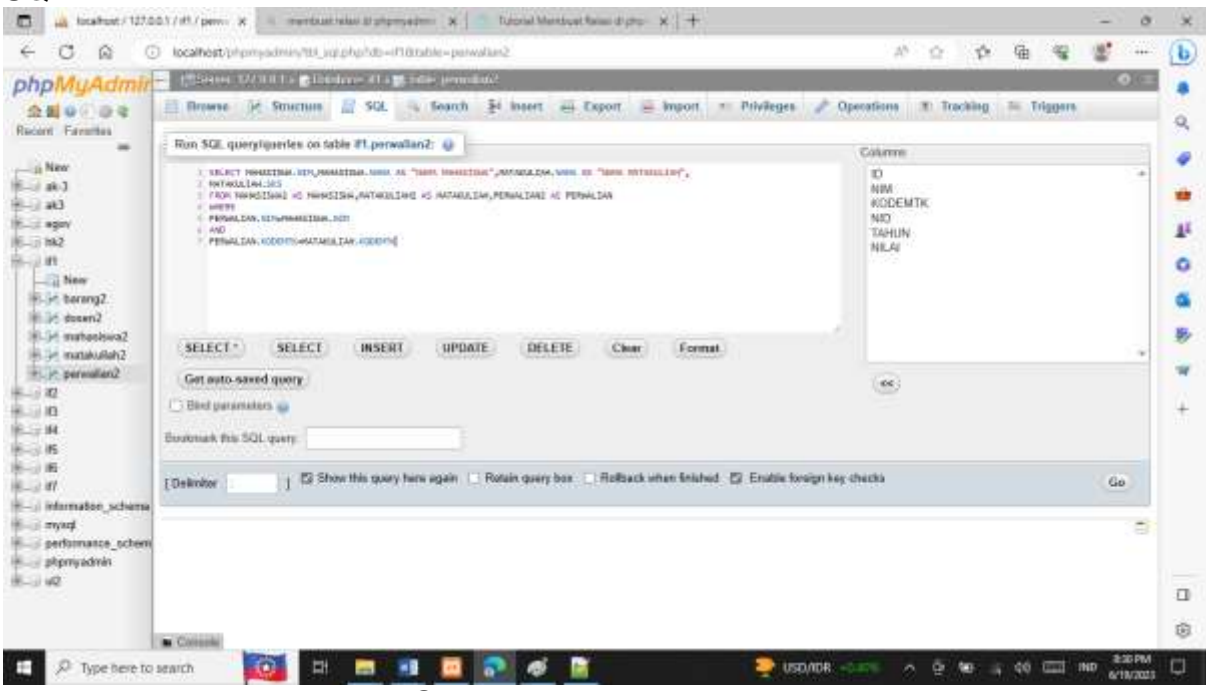

Gambar 11.7. phpmyadmin

Kemudian Click tombol Go, maka hasilnya seharusnya ditampilkan seperti berikut:

| <b>NIM</b>      | <b>NAMA MAHASISWA</b> | <b>NAMA MATAKULIAH</b> | <b>SKS</b>     |
|-----------------|-----------------------|------------------------|----------------|
|                 | 10122001 NINA MARTINI | <b>MATEMATIKA</b>      | 3              |
| 10122002 RIDWAN |                       | ALGORITMA PEMROGRAMAN  | $\overline{3}$ |
| 10122002 RIDWAN |                       | MATEMATIKA             | 3              |
| 10122002 RIDWAN |                       | PEMROGRAMAN WEB-1      | $\overline{2}$ |
| 10122002 RIDWAN |                       | SISTEM OPERASI         | 3              |
|                 | 10122001 NINA MARTINI | ALGORITMA PEMROGRAMAN  | $\overline{3}$ |
|                 | 10122003 FAHRA RAGITA | SISTEM OPERASI         | 3              |
| 10122004 FANJI  |                       | <b>BAHASA INGGRIS</b>  | $\mathcal{P}$  |

Gambar 11.6. Hasil Relasi tabel pada database akademik

Dari hasil query tersebut dapat dijelaskan sebagai berikut:

NINA MARTINI mengambil Matakuliah MATEMATIKA DAN ALGORITMA PEMROGRAMAN

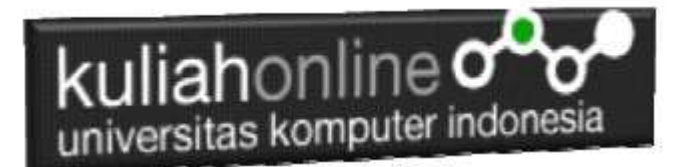

### 11.3. Membuat Program Menampilkan Hasil Relasi

Pada dasarnya untuk menampilkan hasil relasi dapat dilakukan dengan cara yang sama dengan membuat program untuk menampilkan data lainnya.

NamaFile:tampilperwalian.php

```
<center>

MENAMPILKAN DATA PERWALIAN
\langle h r \rangle<table border=10>
<tr><th>NO<th>NIM<th>NAMA SISWA<th>MATAKULIAH<th>SKS
<?php
require ("koneksi.php");
$sql="select mahasiswa.nim,mahasiswa.nama,
matakuliah.nama as 'nama matakuliah',
matakuliah.sks,dosen.nama as 'namadosen', perwalian.tahun, perwalian.nilai
from mahasiswa2 as mahasiswa, matakuliah2 as matakuliah, dosen2
as dosen, perwalian2 as perwalian
where perwalian.nim=mahasiswa.nim
and perwalian.kodemtk=matakuliah.kodemtk
and perwalian.nid=dosen.nid";
$hasil=mysqli query($conn, $sql);
$row=mysqli fetch row($hasil);
$n=1;do
{
list($nim,$nama,$namamk,$sks)=$row;
echo "<tr><td>$n<td>$nim<td>$nama<td>$namamk<td>$sks";
$n++;}
while($row=mysqli fetch row($hasil));
?>
```
### 11.4.Menampilkan Hasil Via Browser

Setelah program TAMPILPERWALIAN.PHP dibuat dan disimpan dalam folder yang sama, kemudian adalah menampilkannya ke layar komputer:

Untuk menampilkan hasilnya dapat dilakukan dengan cara seperti biasa menampilkan program php:

- 1.Jalankakan Browser
- 2. Pada Address Bar, ketikan:localhost/namafolder
- 3.Click File TAMPILPERWALIAN.PHP

kuliahonline og

# **MENAMPILKAN DATA PERWALIAN**

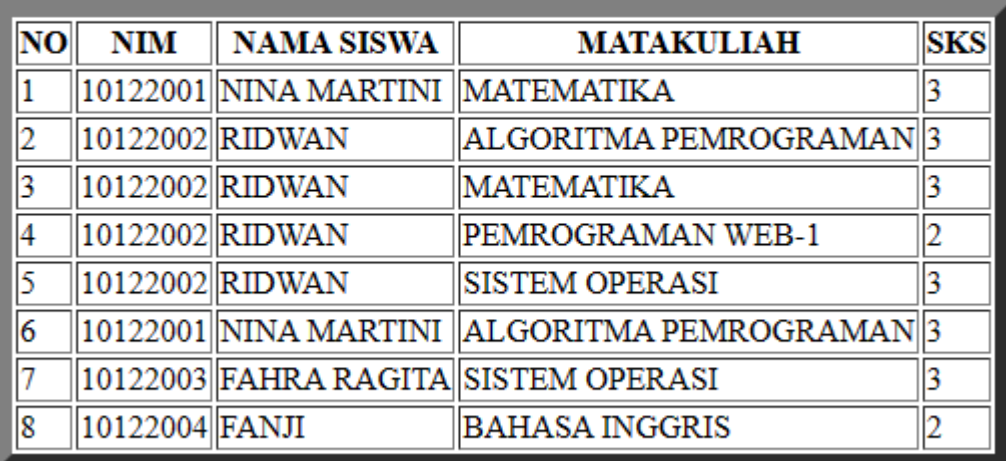

Gambar 11.7. Hasil Relasi Perwalian

# LATIHAN

#### Buat SQL dan Program PHP Untuk Menampilkan RELASI Tabel Berikut:

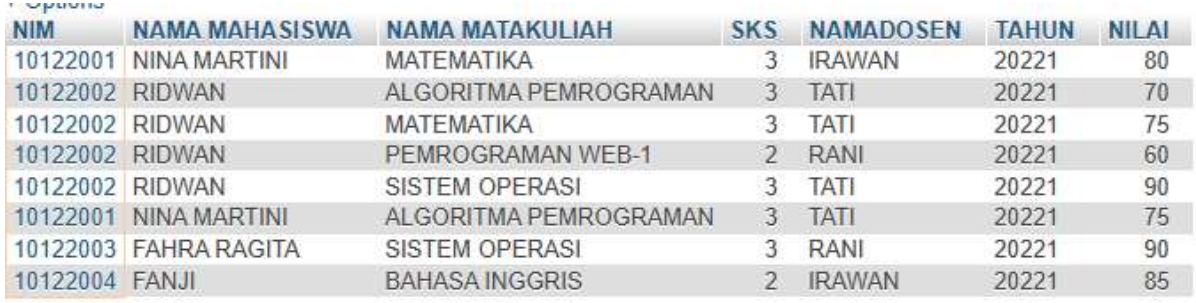

Dengan menggunakan Microsoft Word Copy Paste Kode program beserta tangkapan layar hasil keluarannya (screenshot), kemudian kirim ke Modul Tugas yang ada di kuliahonline.unikom.ac.id, **Nama File: Tugas11-nim-nama-kelas.pdf** Dikumpulkan Paling Lambat Setiap Hari Minggu Jam 18:00

### PUSTAKA

- 1. Suryana, Taryana (2023) *[Materi 10 Membuat Program Untuk Memasukan Data.](http://repository.unikom.ac.id/70192/)* [Teaching Resource]
- 2. Suryana, Taryana (2023) *[Materi 9 Database Dan Mysql.](http://repository.unikom.ac.id/70191/)* [Teaching Resource]
- 3. Suryana, Taryana (2023) Materi 5 Membuat [Form Input Dan Penangangan Dengan Java](http://repository.unikom.ac.id/69878/1/Bab%205%20Membaca%20Data%20Objek%20dari%20HTML%20ke%20JavaScript.pdf)  [Script](http://repository.unikom.ac.id/69878/1/Bab%205%20Membaca%20Data%20Objek%20dari%20HTML%20ke%20JavaScript.pdf). [Teaching Resource]

# kuliahonline<sup>o</sup> universitas komputer indonesia

- 4. Suryana, Taryana (2023) [Materi 4. Array Dalam Java Script](http://repository.unikom.ac.id/69800/1/Bab%204%20Penggunaan%20Array%20dan%20Method%20Array.pdf). [Teaching Resource]<br>5. Survana. Taryana (2023) Materi 3 Fungsi Kondisi Fungsi Logika. [Teaching Reso
- 5. Suryana, Taryana (2023) *[Materi 3 Fungsi Kondisi -](http://repository.unikom.ac.id/69781/) Fungsi Logika.* [Teaching Resource]
- 6. Suryana, Taryana (2023) *[Materi 3. Materi 3 Fungsi Kondisi -](http://repository.unikom.ac.id/69780/) Fungsi Logika.* [Teaching Resource]
- 7. Suryana, Taryana (2023) *[Materi 2 Perulangan Dalam Java Script.](http://repository.unikom.ac.id/69759/)* [Teaching Resource]
- 8. Suryana, Taryana (2023) [Materi 1 Pengenalan Java Script](http://repository.unikom.ac.id/69749/1/Bab%201%20Pengenalan%20JavaScript.pdf)*.* [Teaching Resource] 9. Suryana, Taryana (2022) [Penggunaan Array Dan Methode Array Dalam Java Script](https://repository.unikom.ac.id/69064/1/Bab%204%20Penggunaan%20Array%20dan%20Method%20Array.pdf)*.* [Teaching
- Resource] 10. Suryana, Taryana (2022) *[Navigasi Menu Dengan W3 Css.](https://repository.unikom.ac.id/69220/)* [Teaching Resource]
- 11. Suryana, Taryana (2022) *[Pengelolaan Database Dan Structure Query Language.](https://repository.unikom.ac.id/69212/)* [Teaching Resource]
- 12. Suryana, Taryana (2022) *[Objek Tipe Checkbox Dan Radio.](https://repository.unikom.ac.id/69209/)* [Teaching Resource]
- 13. Suryana, Taryana (2022) *[Objek Tipe Select Dan Text Area.](https://repository.unikom.ac.id/69208/)* [Teaching Resource]
- 14. Suryana, Taryana (2022) *[Membaca Form Dari Html Ke Java Script.](https://repository.unikom.ac.id/69207/)* [Teaching Resource]
- 15. Suryana, Taryana (2022) *[W3 Css Display, Layout, Button.](https://repository.unikom.ac.id/69206/)* [Teaching Resource]
- 16. Suryana, Taryana (2022) *[W3 Css Framework.](https://repository.unikom.ac.id/69205/)* [Teaching Resource]
- 17. Suryana, Taryana (2022) *[Gambar Pendukung Meteri Css.](https://repository.unikom.ac.id/69204/)* [Teaching Resource]
- 18. Suryana, Taryana (2022) *[Pengenalan Css.](https://repository.unikom.ac.id/69203/)* [Teaching Resource]
- 19. Suryana, Taryana (2022) *[W3.css Display Dan Button.](https://repository.unikom.ac.id/69196/)* [Teaching Resource]
- 20. Suryana, Taryana (2022) *[Navigasi Menu Dengan W3 Css.](https://repository.unikom.ac.id/69220/)* [Teaching Resource]
- 21. Suryana, Taryana (2022) *[Materi 3. Operator Dalam Php.](https://repository.unikom.ac.id/69060/)* [Teaching Resource]
- 22. Suryana, Taryana (2022) *[Materi 3. Membuat List Atau Daftar Dalam Html.](https://repository.unikom.ac.id/69059/)* [Teaching Resource]
- 23. Suryana, Taryana (2022) *[Fungsi Logika Atau Percabangan.](https://repository.unikom.ac.id/69057/)* [Teaching Resource]
- 24. Suryana, Taryana (2022) [Pengenalan Dasar Pemrograman Java Script](https://repository.unikom.ac.id/69014/1/Bab%201%20Pengenalan%20JavaScript.pdf)*.* [Teaching Resource]
- 25. Suryana, Taryana (2022) *[Fungsi Logika Atau Pecabangan Dalam Javascript.](https://repository.unikom.ac.id/69044/)* [Teaching Resource]
- 26. Suryana, Taryana (2022) *[Operator Dalam Php Dan Mysql.](https://repository.unikom.ac.id/69043/)* [Teaching Resource]
- 27. Suryana, Taryana (2021) *[Edit Data Pada Aplikasi Ijin Gangguan Ho.](https://repository.unikom.ac.id/68848/)* [Teaching Resource]
- 28. Suryana, Taryana (2021) *[Pembuatan Aplikasi Ijin Gangguan Ho Dengan](https://repository.unikom.ac.id/68845/) Php Dan [Mysql.](https://repository.unikom.ac.id/68845/)* [Teaching Resource]
- 29. Suryana, Taryana (2021) *[Fungsi Logika Dalam Pemrograman Php Dan Mysql.](https://repository.unikom.ac.id/68842/)* [Teaching Resource]
- *30.* Suryana, Taryana (2021) [Input Dan Output Data Barang Dan Data Member](https://repository.unikom.ac.id/68824/)*.* [Teaching Resource]
- 31. Suryana, Taryana (2021) [Instalasi Xampp Untuk Menjalankan Web Server Apache Database](https://repository.unikom.ac.id/68771/)  [Mysql Dan Program Php](https://repository.unikom.ac.id/68771/)*.* [Teaching Resource]
- 32. Suryana, Taryana (2021) *[Membuat Formulir Pemasukan Data Dengan Html Dan Html5 Kelas If](https://repository.unikom.ac.id/68841/)[wa1-ul2-2021.](https://repository.unikom.ac.id/68841/)* [Teaching Resource]
- 33. Suryana, Taryana (2021) [Berbagai Macam Operator Dalam Php Dan Mysql](https://repository.unikom.ac.id/68814/)*.* [Teaching Resource]
- 34. Suryana, Taryana (2021) [Instalasi Xampp Untuk Pemrograman E-commerce](https://repository.unikom.ac.id/68773/1/Instalasi%20xampp%20untuk%20menjalankan%20apache%20Webserver%20Database%20MySQL%20dan%20PHP.pdf)*.* [Teaching Resource]
- 35. Suryana, Taryana (2021) [Pengenalan E-commerce](https://repository.unikom.ac.id/68775/1/Komputer%20Aplikasi%20E-Commerce%20-Taryana-suryana.pdf)*.* [Teaching Resource]
- 36. Suryana, Taryana (2021) [Membuat Database](https://repository.unikom.ac.id/68799/1/Membuat%20Database%20Dengan%20Menggunakan%20PHPMYADMIN.pdf)*.* [Teaching Resource]
- *37.* Suryana, Taryana; Koesheryatin (2011)[,Aplikasi Internet Menggunakan HTML, CSS & Java Script](https://books.google.co.id/books?id=Mt1MDwAAQBAJ&printsec=copyright&redir_esc=y#v=onepage&q&f=false)*, Elexmedia Komputindo, Jakarta*
- *38.* Suryana, Taryana (2021) [Pelatihan Pembuatan Website Dengan Menggunakan Html Dan](https://repository.unikom.ac.id/id/eprint/68497/)  [Dreamweaver](https://repository.unikom.ac.id/id/eprint/68497/)*.* [Teaching Resource]
- *39.* Suryana, Taryana (2010) [Membuat Web Pribadi dan Bisnis dengan HTML](https://repository.unikom.ac.id/id/eprint/4934)*., Gava Media, Jogyakarta*
- *40.* <https://www.w3schools.com/> September, 2021
- *41.* Suryana, Taryana; Sarwono, Jonathan. [E-Commece Menggunakan PHP & MySQL,](https://scholar.google.com/citations?view_op=view_citation&hl=id&user=c5vUJXQAAAAJ&citation_for_view=c5vUJXQAAAAJ:u5HHmVD_uO8C) Graha Ilmu, Jogyakarta
- *42.* Suryana, Taryana (2021) *[Materi 1. Pengenalan Html Web Browser Dan Text Editor.](https://repository.unikom.ac.id/68767/)* [Teaching Resource]
- 43. Suryana, Taryana, [e-COMMERCE MENGUNAKAN PHP DAN MYSQL,](https://scholar.google.com/citations?view_op=view_citation&hl=id&user=c5vUJXQAAAAJ&citation_for_view=c5vUJXQAAAAJ:u5HHmVD_uO8C) Graha Ilmu, Jogyakarta
- 44[.http://www.grahailmu.co.id/previewpdf/978-979-756-182-6-231.pdf](http://www.grahailmu.co.id/previewpdf/978-979-756-182-6-231.pdf)